# **License Concept for webMethods EntireX**

- [License Key Checks](#page-0-0)
- [License Key for z/OS received by E-Mail](#page-0-1)
- [License Key on UNIX and Windows](#page-1-0)
- [License Key under z/VSE](#page-1-1)

# <span id="page-0-0"></span>**License Key Checks**

EntireX on all applicable platforms must have a valid license key. If the license key does not match for a component, the component cannot be used. The license is checked during installation and when the component is started.

For EntireX Broker, the license file is checked once daily. If the license file is due to expire in the next 30 days, a warning is issued. This is written to the log file.

### **Note:**

The documentation delivered with this product covers all components of EntireX on all platforms, including those for which you may not have a valid license. The inclusion of a component or feature in this documentation does not imply that this component/feature is available for your installed version of the product.

### <span id="page-0-1"></span>**License Key for z/OS received by E-Mail**

Normally the EntireX license key is delivered directly on the installation medium as file EXX970.LICS. This file contains the license information necessary to start EntireX broker. It is no longer necessary to transfer the file to the host file system.

However, if you received the EntireX license key file EXX970.LICS by e-mail or diskette, you need to transfer this file to the host file system, using FTP. You will need:

- an FTP client (comes with Windows) and an FTP server on the mainframe, or
- an FTP server on Windows and an FTP client on the mainframe.

### **To transfer license file EXX970.LICS to your mainframe host**

1. Transfer the file EXX970.XML to the host, using FTP.

As the target of the host, use the data set EXX970.LICS provided with the EntireX kit or allocate a new data set on z/OS with the following attributes:

DSORG=PS RECFM=FB BLKSIZE=800  $LRRCT = 80$ 

You must use *binary* transfer mode to transfer the file EXX970.XML to the host. This ensures that the license key remains unaltered.

#### **Note:**

You cannot "cut and paste" the certificate using a 3270 emulator due to format incompatibilities: the mainframe is an EBCDIC system, whereas the certificate is an ASCII-formatted binary file.

2. Ensure that the LICENSE DD card in the broker startup JCL references data set EXX970.LICS.

#### **Example FTP Commands**

```
open <host>
<userid>
<password>
binary
put EXX970.xml '<hlq>.EXX970.LICS'
close
bye
```
### <span id="page-1-0"></span>**License Key on UNIX and Windows**

On UNIX and Windows platforms, the XML file is requested during installation and must be provided by the user performing the installation. The location of license file after installation is shown below

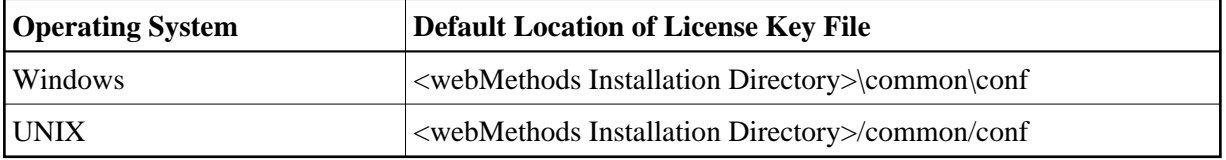

For future flexibility, the location of the license file is no longer fixed. Although the location after installation is as mentioned above, the license file can be moved to a different location. The new file *entirex.config* at a fixed location contains the path to the license file. The location of this file is shown below:

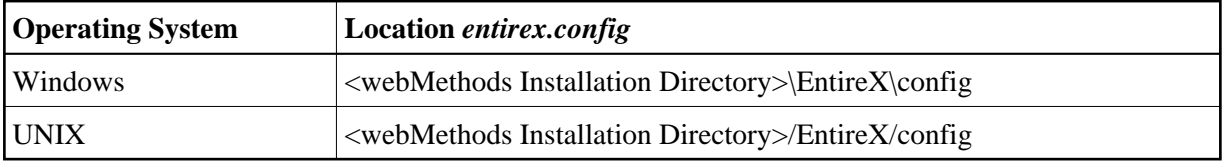

File *entirex.config* contains an entry for the path of the license file, under Windows for example:

```
entirex.license.file="<webMethods Installation
         Directory>\common\conf\EXX970.xml"
```
If you want to change the location of the license file, adapt the entry in *entirex.config* accordingly.

## <span id="page-1-1"></span>**License Key under z/VSE**

The EntireX license file *EXX970.LICS* is delivered on the installation medium. It is referenced in the EntireX Broker startup job control. For this purpose, you can copy the license file to a sublibrary or to a sequential disk file. See *Step 2: Install the EntireX License File* for detailed information.